## **序 言**

尊敬的用户:

您好! 感谢您选购科电仪器的 HCH-3000 系列超声波测 厚仪,为了正确使用本仪器,请您在本仪器使用之前仔细阅读 本说明书全文,特别有关"使用方法"和"注意事项"的部分。

如果您已经阅读完本说明书全文,建议您将此说明书进行 妥善地保管,与仪器一同放置或者放在您随时可以查阅的地方, 以便在将来的使用过程中进行查阅。

该产品使用说明书在需要时我们会作适当的修改,公司保 留随时改进和革新仪器而不事先通知的权利。

本说明书的著作版权归我公司所有,未经我公司书面许可 不得以任何目的、任何手段复印或传播书中的部分或全部内容。

欢迎登录 **http://www.kedianyiqi.com** 或来电咨询。

# 目录

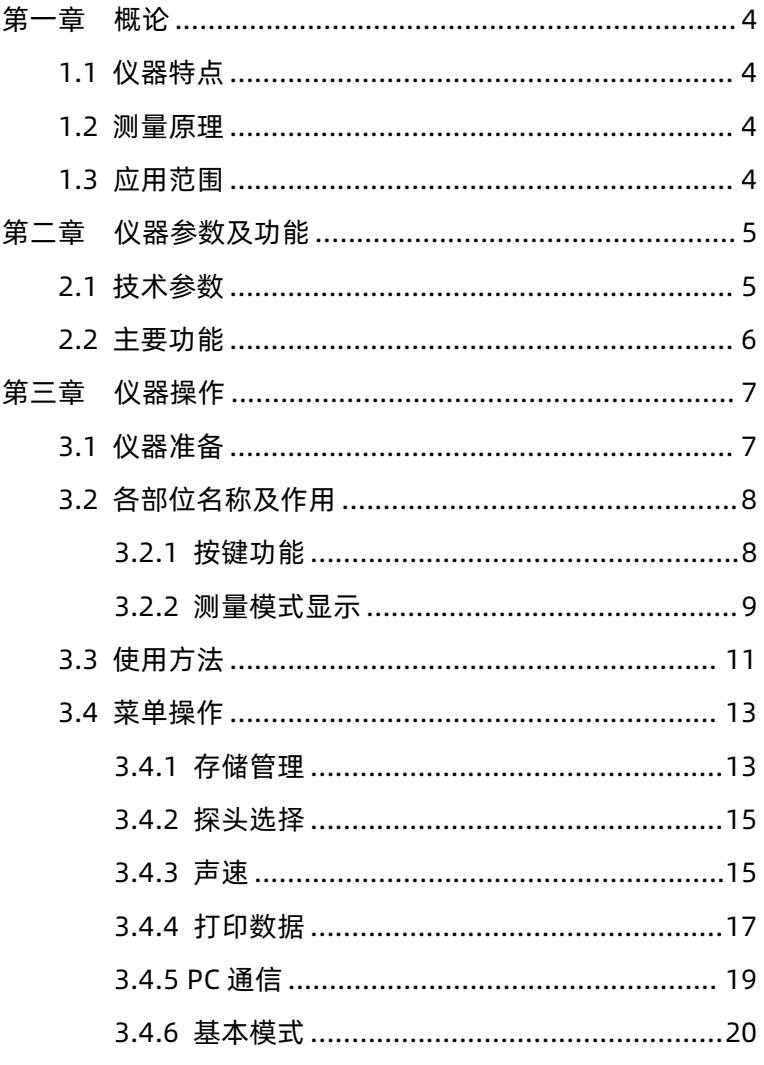

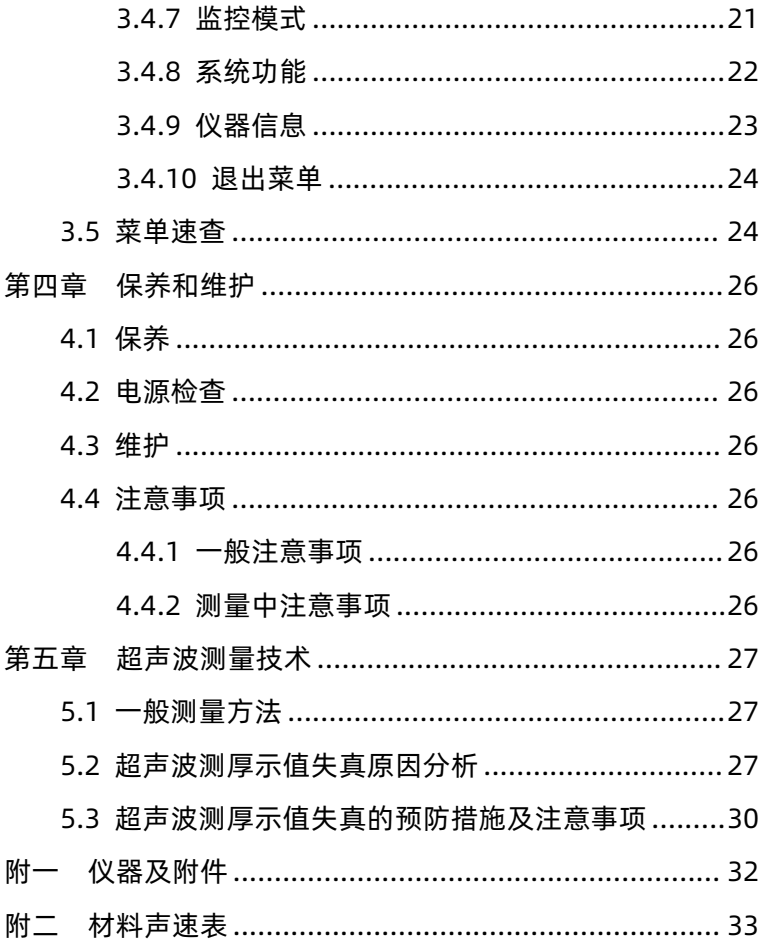

#### <span id="page-3-0"></span>**第一章 概论**

#### <span id="page-3-1"></span>**1.1 仪器特点**

HCH-3000系列智能型超声波测厚仪采用数字信号处理技 术,是科电仪器超声波测厚仪的升级版。具有多级菜单操作, 可连接PC机和打印机,分批组管理数据、多种测量模式、声速 测量等功能,使仪器更加适合工业现场的工作需求。

#### <span id="page-3-2"></span>**1.2 测量原理**

当探头发射的超声波脉冲通过被测物体到达材料分界面 时,脉冲被反射回探头,通过测量超声波在材料中传播的时间 来确定被测材料的厚度。它可以对板材和加工零件作厚度测量; 可以对生产设备中管道和压力容器进行监测,检测它们在使用 过程中受腐蚀后的减薄程度。

#### <span id="page-3-3"></span>**1.3 应用范围**

超声波测厚仪是根据超声波脉冲反射原理来进行厚度测量 的,主要用于测量硬质材料的厚度,如:钢铁、不锈钢、铝、 铜、铬合金等金属材料,及塑料、橡胶、陶瓷、玻璃等非金属。 该仪器广泛应用于石油、化工、电力、锅炉、冶金、造船、航 空、航天等领域。

4

# <span id="page-4-0"></span>**第二章 仪器参数及功能**

## <span id="page-4-1"></span>**2.1 技术参数**

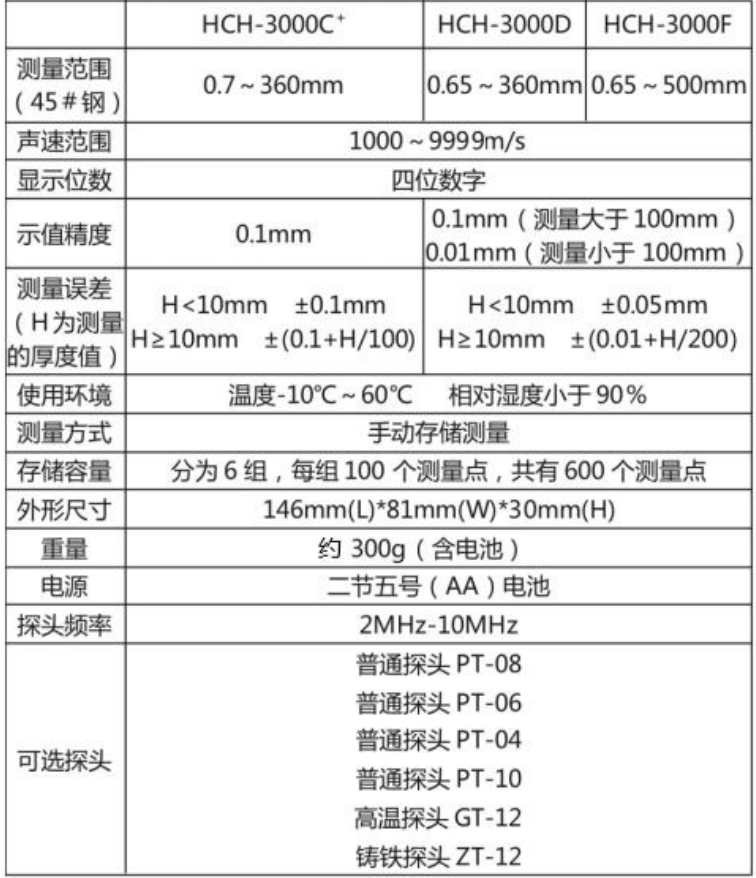

#### <span id="page-5-0"></span>**2.2 主要功能**

- 1、量程:通过选择不同种类的探头,HCH-3000 系列最薄 可测量 0.65mm,最高上限可达 500mm。
- 2、数据管理: 通过分组的方式来管理存储的数据。一共 分 6 组,每组包含 100 个数据。 可以对任意一组数据 进行查看、删除、打印以及与电脑进行通信操作。
- 3、测量模式:包括常规测量模式和监控测量模式两类测量 模式。可以在不同的工作现场下给用户提供不同的使用 方式,以解决现场的需求。简述如下:

a、常规测量

测量时仪器只显示测量数据的基本信息,能够满足用户 基本的测量需要。

b、最小值捕捉

测量数据时,仪器会自动捕捉到最小的测量值。如果工 厂验收以样品的最小厚度值为检验标准的话,那么这种 测量模式是较好的选择。

c、监控测量

在这种模式下用户可以通过设置报警上限值和报警下限 值来实时监控工件的厚度是否合格,测量数据一旦超出 上下界限,仪器就会显示超限提示符号,并闪烁所测厚 度值来提示用户。同时,用户还可以进行基数设置,来 预定一个标准值,进而时刻监控测量值与标准值的偏差。

4、声速设置有两种设置方式

a、通过手动调整的方式来调整不同的声速来适应不同

的测量材料。

- b、仪器本身内置了10种不同材料的声速,用户可根据 现场材料选择。若需要细微调整,可进入手动调整 中修改。
- 5、关机:具有自动关机和手动关机两种方式。
- 6、背光:背光开、背光关、自动背光三种方式供用户选择。
- 7、仪器信息:可以查看仪器的软件版本、探头信息以及厂 商信息。
- 8、系统初始化:由于误操作或者其他外界原因造成仪器系 统紊乱时,允许用户恢复到出厂时的状态。
- 9、欠电指示: 在仪器屏幕左上角的位置, 显示 " 示电池电压欠电,需要及时更换电池以免影响使用;显 示 " ZZ " "表示电池电压正常。

## **特别提示:仪器中内置已知声速的10种材料分别是:钢、铁、 铸铁、铜、铝、铅、铬、锡、玻璃、不锈钢**

## <span id="page-6-0"></span>**第三章 仪器操作**

#### <span id="page-6-1"></span>**3.1 仪器准备**

新购仪器请参照"附一 仪器及附件", 查看相关的附件是 否齐全。不全时请及时与厂家联系;若仪器损坏,请勿使用, 并尽快与厂家联系。

## <span id="page-7-0"></span>**3.2 各部位名称及作用**

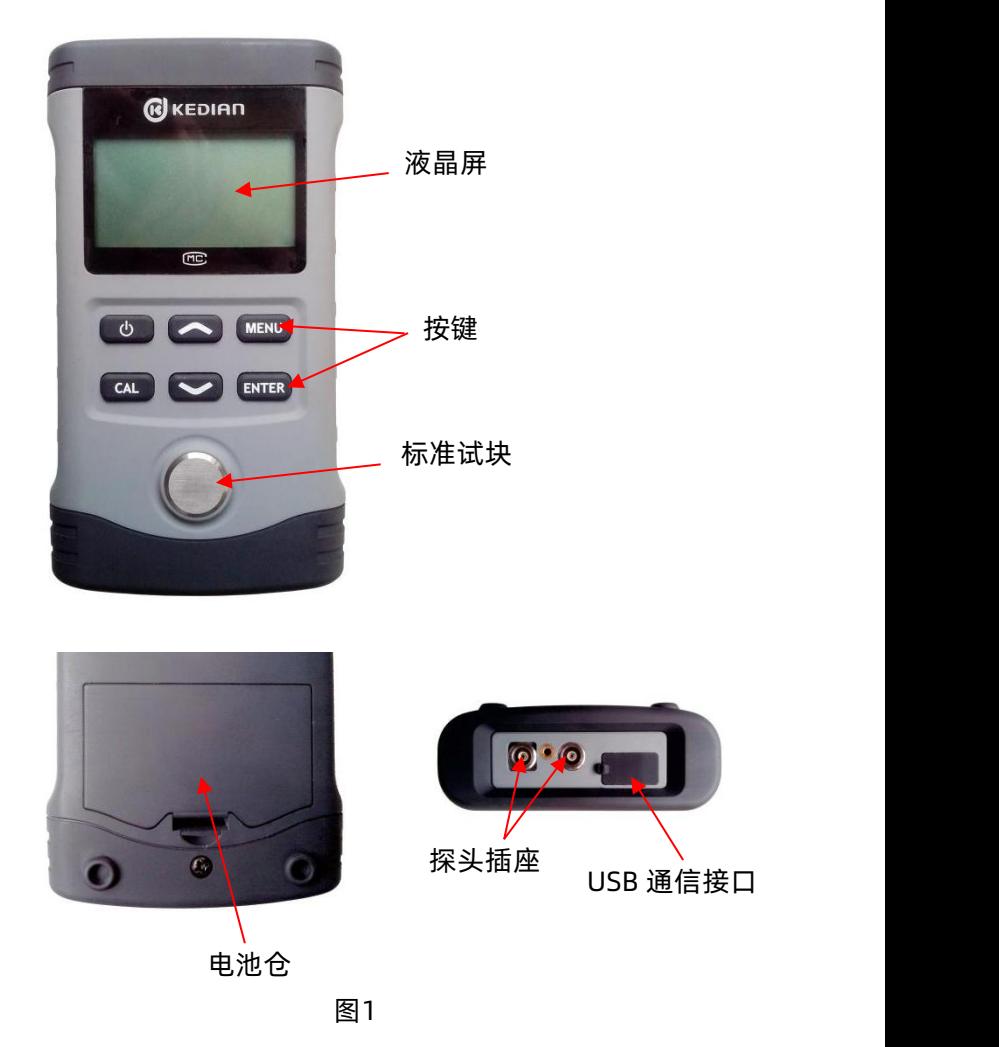

<span id="page-7-1"></span>3.2.1 按键功能

A、" <sup>1</sup> 理: a、电源开关键。实现仪器的开启和关闭;

b、返回测量界面键。在任何菜单操作界面

下,用此键即可返回测量界面。

- B、"MENU"键:a、菜单键。进入主菜单;
	- b、位切换键。在声速设置、上下限设置 等需要手动调整的功能中,用此键实 现位与位之间的切换。
- C. "ヘ". "∨"键: 调整键。可以通过该键来完成菜单 的上下选择或者数据的加减设置。 " 八"为增加键, " \ "为减少键。
	-
- D、"CAL"键:a、校准键。在测量中,长按进行校准;
	- b、清除键。在最小值捕捉模式下,清除捕 捉到的最小值。在查看数据中,清除当 前数据。
- E、"ENTER"键:a、确认键。确认当前所选的功能;
	- b、存储键。在测量界面下,存储当前厚 度值;
	- c、停止键。PC通讯,打印数据中,停止 通讯打印。
- <span id="page-8-0"></span>3.2.2 测量模式显示

HCH-3000C <sup>+</sup>显示界面

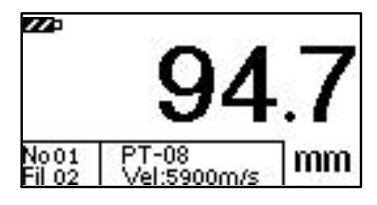

HCH-3000D/HCH-3000F显示界面

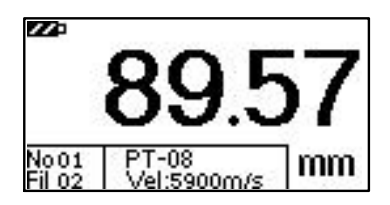

a、常规测量(如图2)

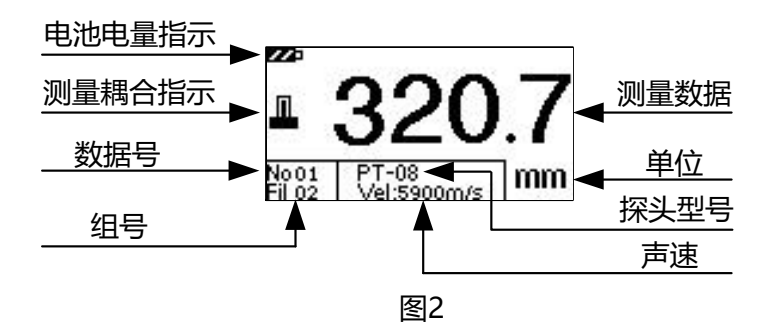

b、最小值捕捉(如图 3)

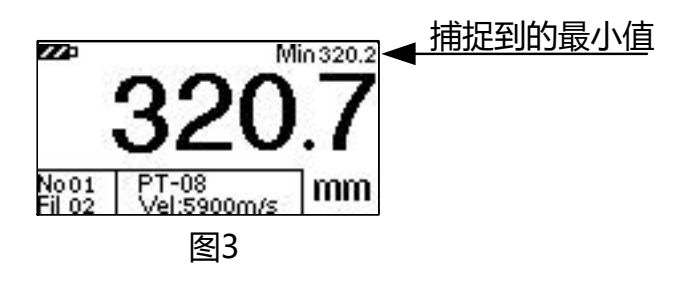

c、监控测量(如图4)

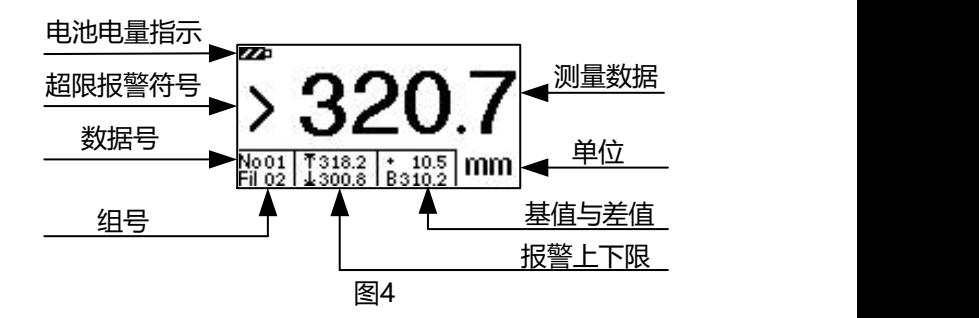

### <span id="page-10-0"></span>**3.3 使用方法**

1、开机前准备:打开电池仓,按照机壳后面的正负极指示装 入两节 1.5v 电池, 压好电池仓盖。根据需要选择探头, 插入 探头插座内。

2、开机:按" ● "键, 仪器开机。屏幕上会提 示"请检查探头",进 入手动选择探头界面

(如图5),用户根据

探头选择 普通探头 PT-08 普通探头 PT-06 普通探头 PT-04

图 5

接下来要使用的探头型号进行选择,确认后进入测量界面。 3、校准:**监控模式下的校准方式与基本模式下的有所不同。** 在基本模式下,测量仪器下方的标准试块。屏幕应该显示 4.00(HCH-3000C<sup>+</sup>显示 4.0),若是其它数字,则在测量试块 的 同 时 按 住 "CAL " 键 2 秒 左 右 , 直 到 数 字 变 成 4.00(HCH-3000C<sup>+</sup>显示 4.0)即可完成校准。(注:英制显示 为 0.157inc) 。在监控模式下, 要先按下" $\bigwedge$ "键, 屏幕右

上角显示"CAL",这时才可以进行校准,过程同基本模式下一 样:宗成后,按下" \"键,屏幕右上角"CAL"消失,校准过 程完成。

4、测量:a、若被测物表面整洁,使用耦合剂,将探头平稳 地、垂直的放在被测物表面,屏幕上显示的数值即为被测物的 厚度。b、若被测

物表面粗糙或锈 蚀严重,可利用 除锈剂、钢丝刷 或砂纸处理被测

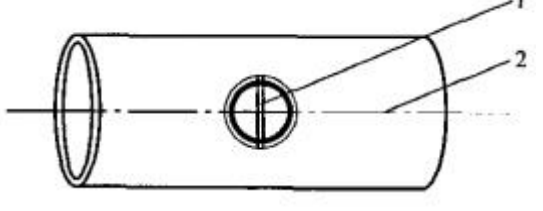

体表面, 在其表面使用耦合剂, 在同一点附近多次测量。c、 管壁测量法:测量管壁时应将隔声层 1 垂直于管道 2 方向 放置探头,略为转动探头,此时测量显示的最小厚度值为实际 厚度值,如右图所示:

5、在测量状态下存储

在测量状态下屏幕显示为最新测量值,如需存储按动仪器 上面的"ENTER"键,存储地址号自动加 1。例如当前待存储地 址为第 2 组第 6 个,测量值为 10.00mm,按"ENTER"键存储 后地址变为 No06,显示界面如图示。此 Fil 02 时 No05 内存储的内容即是 10.00 mm。

屏显结果只能被存储一次,如需另外存储可重新测量。当 一组数据存满之后,仪器会自动进入下一组存储空间进行存 储。可以进入"查看数据"菜单,查看存储的数据。

#### <span id="page-12-0"></span>**3.4 菜单操作**

HCH-3000 系列共包括九项主菜单,其中八项是功能菜单。 按"MENU"键进入主菜单界面,选择相应子菜单后,按"ENTER" 键确定进入。可以通过选择不同的菜单或者设置相应的操作, 来实现特定的功能。

<span id="page-12-1"></span>3.4.1 存储管理

本仪器按批组方式来管理数据。一共分 6 组, 每组都可存 储 100 个数据。在该菜单下用户可根据自己的需要来选择组号 和数据号作为目标存储地址或者查看测量数据。也可以删除某 一个数据,或某一组数据,或者全部的数据。

(1)查看当前组

进入该菜单后,会依次显示当前存储的三个数据(如图 6); 通过"个"、"V"键可以选择不同的数据。当选中某一个数 据后,可以按"CAL"键来删除该数据。按"ENTER"键将退出 至测量界面。

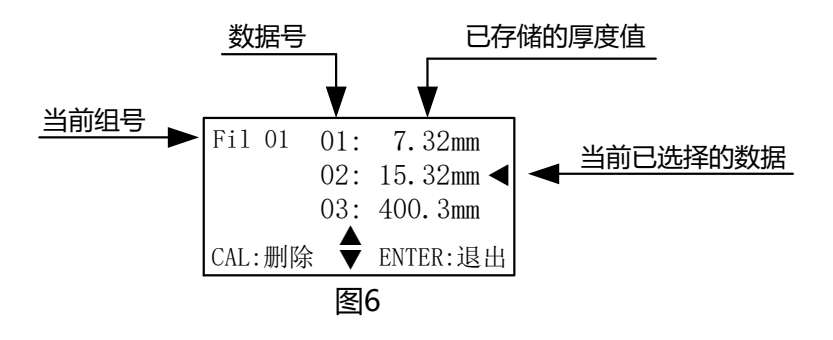

(2) 删除当前组

进入该菜单后,会提示用户是 否删除。选择"确认"后,按"ENTER" 键将删除当前组的全部数据,共 |确认 しゅう 取消 100 个数据。如图 7

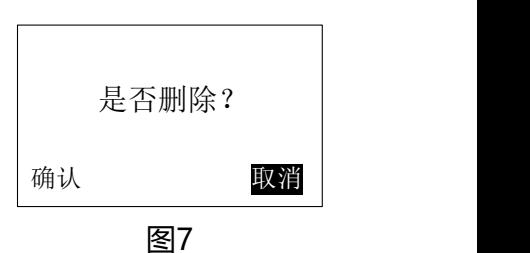

(3) 删除全部数据

进入该菜单后,会提示用户是否删除。选择"确认"后, 按"ENTER"键将删除仪器内部所有存储组中的全部数据。

(4) 选择组号

进入该菜单后,会显示当前存储数据所在的数据组号。通 过"个"、"V"键可以选择组号,作为当前测量数据的目标 存储组,以便实现分组管理数据。查看不同组中存储的数据*,* 也是通过该菜单选择来实现的。按"ENTER"键后,将退出至测 量界面。如图 8

(5) 选择数据号

进入该菜单后,会显示当前数 据 所 在 本 组 的 存 储 位 置 。通 过 "< \* \* \* \* \* \* 键可以更改相应 的数据号,作为当前测量数据的目 标存储位置,或者作为查看数据的 起始位置。按"ENTER"键后,将 退出至测量界面。如图 9

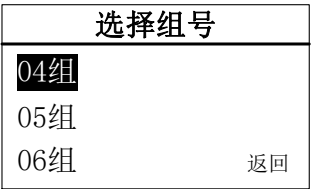

图8

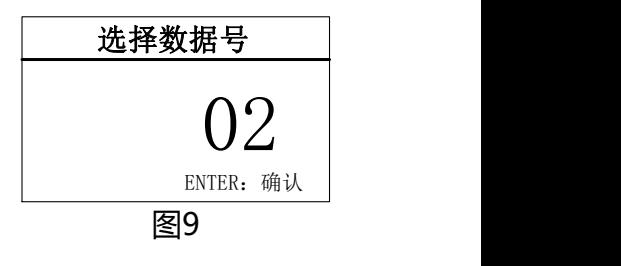

(6) 返回

将返回到主菜单。

#### <span id="page-14-0"></span>3.4.2 探头选择

该功能允许用户手动选择探头型号。本机提供 6 种常见探 头。

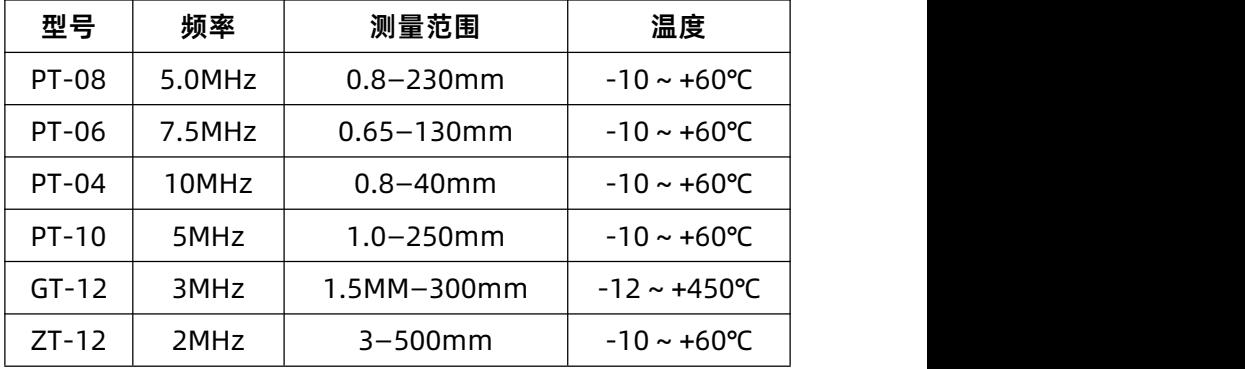

根据实测体的厚度及形状来选择探头:

- PT-08:常规探头,多种情况下均可选择此探头,主要用 于测量表面为平面或者有较大弧度的物体。
- PT-06:主要用于测量薄壁以及小弧面的物体。
- PT-04:主要用于测量凹坑或者表面较小的物体。
- PT-10:测厚探头:主要用于测量表面为平面厚度值较大 的材料;以及表面积较大的平板材料。
- GT-12:用于测量物体温度低于 450℃ 的场合,测量时探 头与被测高温物体的**接触时间不得大于 5S**。
- ZT-12:主要用来测量铸铁等粗晶材质的物体,以及面积 较大的平板材料。
- <span id="page-14-1"></span>3.4.3 声速

用户通过该功能可获取实际测量中需要的声速。

(1)手动调整

进入该菜单后,用户可一位一 位地调节,得到从 0000~9999 之 间的任意声速。如图 10 MENU: tnl换

"MENU"键实现位与位之间的 切换。"ヘ"、" \ "调节每位数 值的大小。"ENTER"键保存声速, 14 退出至测量界面。 <sup>铁</sup><br>爆拌

(2) 材料选择

为方便用户,HCH-3000 系列 内置 10 种常见材料的声速。如图 11

(3)声速测量

在实际测量中,用户可能不知所 测材料的声速。通过该功能,利用该 MENU:切换 材料已知厚度的试块,可测量出它的 声速。先用游标卡尺或千分尺测量该 试块,读数保留一位小数。如图 12 所示输入试块的厚度,"ENTER"键 确认。这时用探头测量该试块,屏幕 上显示出这种材料的声速。如图 13

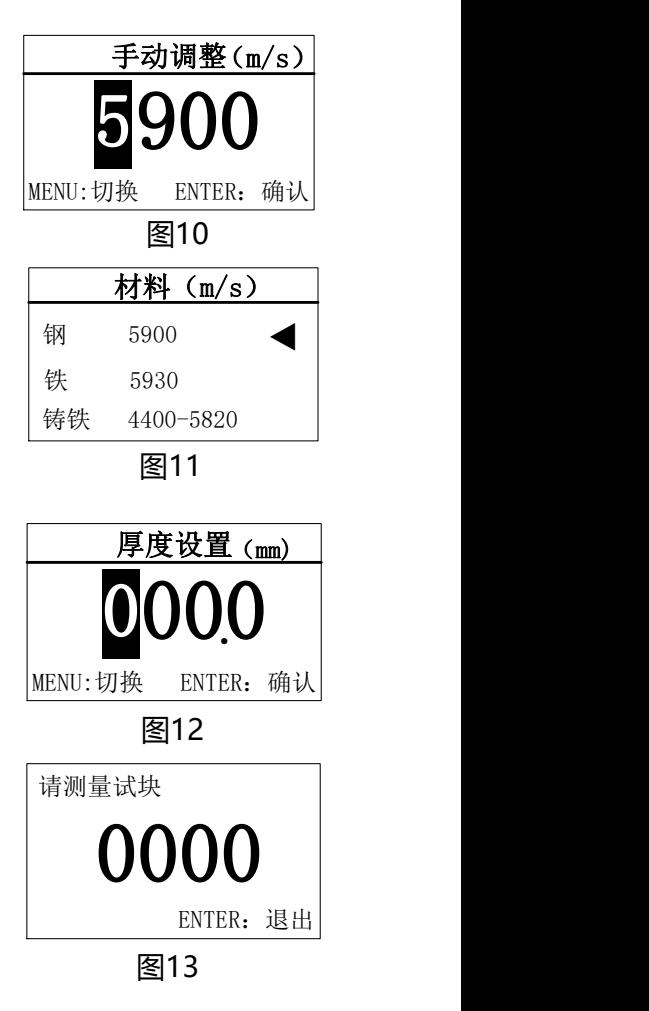

"ENTER"键退出,这时系统会提示是否将该声速设置成 当前声速。"确认"当前声速被修改;"取消"返回菜单。

<span id="page-16-0"></span>3.4.4 打印数据

该功能可打印存储的测量数据。

(1)打印前的准备

首先把打印机准备好,把打印机插好连线,装入打印纸, 接上电源。此时红灯绿灯都亮,若是绿灯没有亮,则按动打印 机上的"SEL"键 , 绿灯亮起说明打印机已准备好。 把打印机连线 另一头插入仪器"USB"接口,然后在打印菜单下选择相应的打 印选项来实现打印操作。

(2)打印当前组

进入该菜单后,将打印当前组 内的 100 个数据,打印过程中,可 以通过"ENTER"键来停止打印。 如图 14。接着仪器会显示"继续打 印"、"返回"两项选项。选择"继 续打印"将会从暂停处继续往下打 印,选择"返回",将返回到菜单。 如图 15

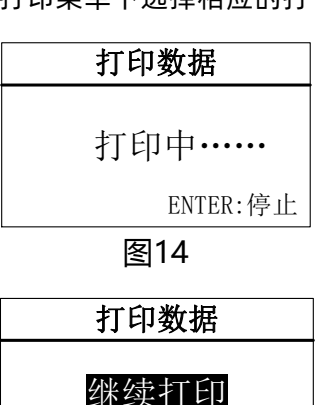

返回

图15

(3)打印全部数据

操作方法同打印当前组,只是选择该选项将打印仪器内存 储的全部 6 组数据。

(4)选择组号

用来选择,打印哪一组数据。通过"个"、" \*"键来选择, "ENTER"键确认退出。

17

(5)返回

选择"返回",将返回到上级菜单中。 打印的数据如下图所示:

- 年 月 日
- Fil: 02
- 00: 10.24mm
- 01: 7.32mm
- 02: 3.29mm
- 03: 10.28mm
- 04: 0.00mm
- 05: 0.00mm
- 06: 0.00mm
- 07: 0.00mm

……

<span id="page-18-0"></span>3.4.5 PC 通信

该功能是用来与电脑通信,把测量中存储的数据传送到电 脑中,以便以后对存储的数据进行处理、分析。与电脑通信时 可以按组传送,也可以传送全部数据。

(1)通信前的准备

首先把通信连线的一头接到电脑串口,另一头插入仪器 "USB"接口。打开通讯软件,把软件上的"打开串口"打开,其它 设置都是默认设置。然后在仪器的"PC 通信"菜单下选择相应 的选项来实现与电脑通信的操作。

通信软件的默认设置为: 波特率: 2400; 数据位: 8; 停 止位:1;校验位:None; 流控制:None。用户不要随意改变 通讯设置,否则会造成数据传送显示乱码或者无法传送数据的 现象。

(2)通信当前组

进入该菜单后,将通信当前组 内的 100 个数据, 通信过程中, 可 以通过"ENTER"键来停止打印。如 图 16。接着仪器会显示"继续通信"、 "返回"两项选项。选择"继续通信" 将会从暂停处继续往下传送,选择 "返回",将返回菜单。如图 17。 (3)通信全部数据

操作方法同通信当前组,只是

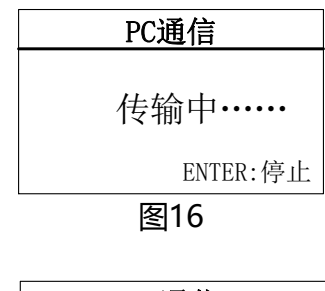

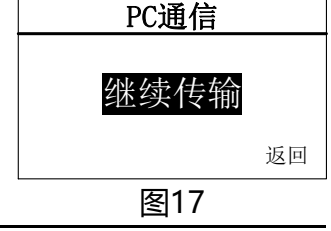

选择该选项将传送仪器内存储的全部 6 组数据到 PC 中。

(4)选择组号

用来选择,传送哪一组数据到电脑中。通过"个" " →" 键选择,"ENTER"键确认退出。

通信的数据如下图所示:

Fil: 06

00: 0.00mm 01: 0.00mm 02: 0.00mm 03: 0.00mm

04: 0.00mm 05: 0.00mm 06: 0.00mm 07: 0.00mm

08: 0.00mm 09: 0.00mm 10: 0.00mm 11: 0.00mm

12: 0.00mm 13: 0.00mm ……

#### <span id="page-19-0"></span>3.4.6 基本模式

不同的工作模式是为了适应不同工作现场的需要。

(1)常规测量

选中"常规测量"选项,按"ENTER"键后即可开启常规测量 模式。

在这种模式下,测量时仪器只显示测量数据的基本信息, 能够满足用户最基本的测量需要。

(2)最小值捕捉

选中"最小值捕捉"选项,按"ENTER"键后即可开启最小值 捕捉测量模式。

20

在这种模式下,测量界面的右上角会显示最小值捕捉提示 符"Min"。测量数据时,仪器会自动捕捉到最小测量值,并显 示出来。如图 1910 320.2 。如果用户想清除当前捕捉到的最小 值,并重新开始捕捉,只需短按"CAL"键即可。这种测量模式 能够满足曲面或者需要选择最小值的测量环境。适用于测量管 壁厚度。

<span id="page-20-0"></span>3.4.7 监控模式

在这种模式下用户可以通过设置报警上下限值来实时监控 工件厚度是否合格,测量数据一旦超出上下界限,仪器就会显 示超限符号,并闪烁显示测量的数据来提示用户。同时,用户 还可以进行基数设置,来预定一个标准值,进而时刻监控测量 值与标准值的偏差。下面介绍一下具体的操作方法。

(1)上限设置

进入该选项可以通过"MENU"键实现位与位之间的切换,  $"$  (  $"$  ,  $"$  ) "调节每位数值的大小, 调整完成后按 "ENTER" 键返回到上级菜单,报警上值即设置完成。

(2)下限设置

进入该选项可以通过"MENU"键实现位与位之间的切换, " $\bigwedge$ " . " $\bigvee$ " 调节每位数值的大小, 调整完成后按 "ENTER" 键返回到上级菜单,报警下限值即设置完成。

(3)基数设置

进入该选项后,"MENU"键实现位与位之间的切换,"< " \*" 调节每位数值的大小, 调整完成后按 "ENTER"键返回 到上级菜单,基数值即设置完成。

(4)开启

选中"开启"选项,按"ENTER"键即可开启监控测量模式。

测量数据时,仪器会在功能栏内显示用户设置的上限值、 下限值、基准值以及测量数据与基准值的偏差值。如图 4 所示。 当测量值高于报警上限时,将在测量值的前面显示"<"符号, 闪烁测量值;测量值低于报警下限时,将在测量值前面显示">" 符号,闪烁测量值。功能栏内基准值的上方会显示出测量值与 基准值的偏差值,大于基准值时显示+A,小于基准值时显示-A。 A 代表测量值与基准值的差值。例如+7.30 表示测量值比基准 值大了 7.3mm。

(5)关闭

选中"关闭"选项,按"ENTER"键后即可关闭监控测量模式, 并自动进入到常规测量模式。

<span id="page-21-0"></span>3.4.8 系统功能

系统功能设置包括:单位制 式、背光设置、关机方式设置以及 还原出厂设置。

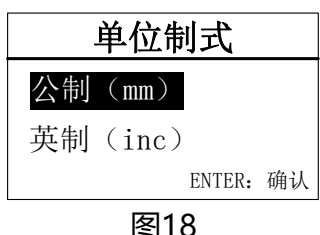

(1)单位制式

该功能实现公制(mm)与英 制(inc)之间的转换。如图 18

(2)背光设置

用户可以选择开启背光,使仪 器工作在背光常开的状态下,适合

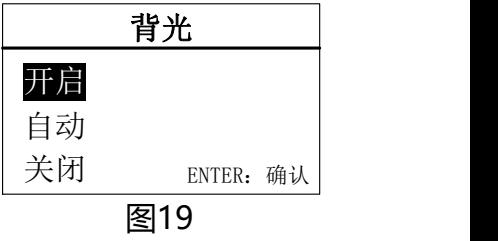

光线较暗的工作场合。在光线较好时也可以选择关闭背光,这 样设置可以极大的提升电池的使用寿命。用户也可以选择自动 背光,让仪器在使用时自动打开背光,无操作时则自动关闭背 光。如图 19。

(3)关机方式

可以根据用户需要选择自动关机和手动关机。在自动关机 模式下,超过 6 分钟无操作,仪器会自动关机。

(4)还原出厂设置

当仪器遇到周围强磁场的干扰,或者一些不当操作时,可 能会造成仪器的参数紊乱,此时可以选择"还原出厂设置"选 项。

具体方法:

选中"还原出厂设置"选项, 按"ENTER"键进入,仪器提示是 否恢复出厂设置,选择"确认"后, 仪器开始还原出厂设置。如图 20。

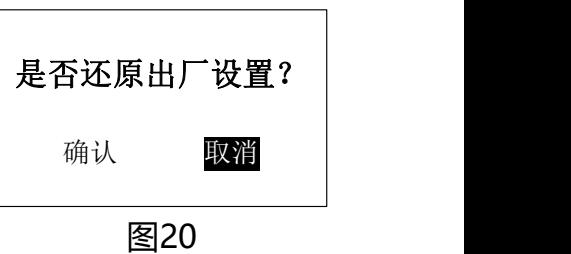

注意:一般情况下不要随意恢复出厂设置,否则会给用户 带来不必要的麻烦。恢复出厂设置后,仪器所有的设置都将还 原到出厂时的状态,用户存储的数据也全部被删除。

<span id="page-22-0"></span>3.4.9 仪器信息

通过 "仪器信息" 选项,用户可以了解所购买仪器的基本 信息。例如仪器的版本信息,这方便工厂给用户提供跟踪服务。 也可以查看厂商信息,以便客户有问题可以及时与我公司联系。

此外还能查看到仪器所配置探头的具体信息,以便用户更加了 解仪器的工作性能。

厂家信息如图 21,

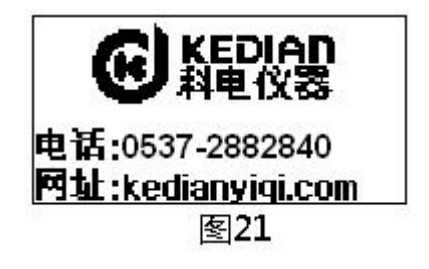

探头信息如图 22,

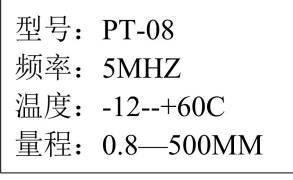

图22

<span id="page-23-0"></span>3.4.10 退出菜单

选择"退出菜单"选项,用户将退出菜单模式,进入到测量界 面。在菜单模式下也可以按" ♥ "键直接返回到测量界面。

<span id="page-23-1"></span>**3.5 菜单速查**

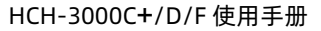

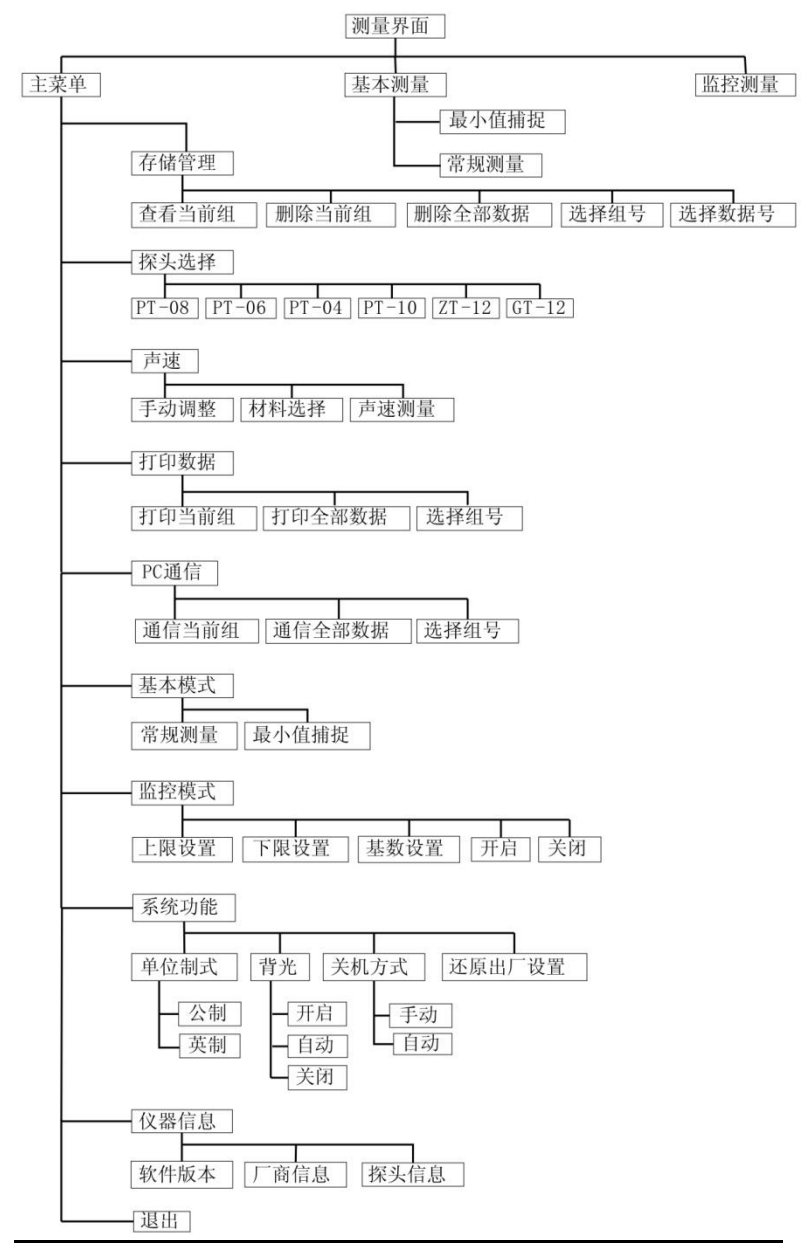

### <span id="page-25-0"></span>**第四章 保养和维护**

#### <span id="page-25-1"></span>**4.1 保养**

请用带水或温和清洁剂的软湿布擦拭仪器及部件。

小心:请不要用有机溶剂擦拭,更不能用金属刷或其他工 具清洁仪器和探头。

#### <span id="page-25-2"></span>**4.2 电源检查**

电源电压低时,仪器显示低电压符号,此时应及时按要求 更换电池,以免影响精度。背光不能长时间打开,以免过快的 消耗电池电量。

<span id="page-25-3"></span>**4.3 维护**

HCH-3000系列基本不需要维护。请注意维修只能由科电 公司及授权代理商进行。

#### <span id="page-25-4"></span>**4.4 注意事项**

<span id="page-25-5"></span>4.4.1 一般注意事项

避免仪器及探头受到强烈震动;避免将仪器置于过于潮湿 的环境中;插拔探头时,应捏住夹板沿轴线用力,不可旋转探 头,以免损坏探头电缆芯线。

<span id="page-25-6"></span>4.4.2 测量中注意事项

(1)测量时,只有测量显示符出现并稳定时,才能良好测量。

(2)若被测体表面存有大量耦合剂时,当探头离开被测体表 面时,耦合剂会产生误测,因此测量结束时,应迅速将探头移 开被测体表面。

(3)若探头磨损,测量会出现示值不稳,应更换探头。

#### <span id="page-26-0"></span>**第五章 超声波测量技术**

#### <span id="page-26-1"></span>**5.1 一般测量方法**

1、(1)在一点处用探头进行两次测厚,在两次测量中探 头的分割面要互为90°,取较小值为被测工件厚度值。(2) 30mm多点测量法:当测量值不稳定时,以一个测定点为中心, 在直径约Φ30mm的圆内进行多次测量,取最小值为被测工件 厚度值。

2、精确测量法:在规定的测量点周围增加测量数目,厚 度变化用等厚线表示。

3、连续测量法:用单点测量法沿指定路线连续测量,间 隔不大于5mm。

4、网格测量法:在指定区域划上网格,按点测厚记录。 此方法在尿素高压设备、不锈钢衬里腐蚀监测中广泛使用。

#### <span id="page-26-2"></span>**5.2 超声波测厚示值失真原因分析**

超声波测厚在实际应用中,尤其是在役设备的监测中,如 果出现示值失真,偏离实际厚度的现象,结果造成管线(设备) 隐患存在,就是依据错误的数据更换了管件,造成大量材料浪 费。根据我公司几年来超声波测厚的跟踪使用情况,将示值失 真现象及原因分析如下:

1、无示值显示或示值闪烁不稳定原因分析:这种现象在现 场设备和管道检测中时常出现, 经过大量现象和数据分析, 归 纳原因如下:

(1)工件表面粗糙度过大,造成探头与接触面耦合效果差, 反射回波低,甚至无法接收到回波信号。在役设备、管道大部 分是表面锈蚀,耦合效果极差。

(2)工件曲率半径太小,尤其是小径管测厚时,因常用探 头表面为平面,与曲面接触为点接触或线接触,声强透射率低 (耦合不好)。

(3)检测面与底面不平行,声波遇到底面产生散射,探头 无法接受到底波信号。

(4)铸件、奥氏体钢因组织不均匀或晶粒粗大,超声波在 其中穿过时产生严重的散射衰减,被散射的超声波沿着复杂的 路径传播,有可能使回波湮没,造成不显示。

(5)探头接触面有一定磨损。常用测厚探头表面为丙烯树 脂,长期使用会使其表面粗糙度增加,导致灵敏度下降,从而 造成不显示或闪烁。

(6)被测物背面有大量腐蚀坑。由于被测物另一面有锈斑、 腐蚀凹坑,造成声波衰减,导致读数无规则变化,在极端情况 下甚至无读数。

2、示值过大或过小原因分析:在实际检测工作中,经常碰 到测厚仪示值与设计值(或预期值)相比,明显偏大或偏小, 原因分析如下:

(1)被测物体(如管道)内有沉积物,当沉积物与工件声

阻抗相差不大时,测厚仪显示值为壁厚加沉积物厚度。

(2)当材料内部存在缺陷(如夹杂、夹层等)时,显示值 约为公称厚度的70%(此时要用超声波探伤仪进一步进行缺陷 检测)。

(3)温度的影响。一般固体材料中的声速随其温度升高而 降低,有试验数据表明,热态材料每增加100℃,声速下降1%。 对于高温在役设备常常碰到这种情况。

(4)层叠材料、复合(非均质)材料。要测量未经耦合的 层叠材料是不可能的,因超声波无法穿透未经耦合的空间,而 且不能在复合(非均质)材料中匀速传播。对于由多层材料包 扎制成的设备(像尿素高压设备), 测厚时要特别注意, 测厚 仪的示值仅表示与探头接触的那层材料厚度。

(5)耦合剂的影响。耦合剂是用来排除探头和被测物体之 间的空气,使超声波能有效地穿入工件达到检测目的。如果选 择种类或使用方法不当,将造成误差或耦合标志闪烁,无法测 量。实际使用中由于耦合剂使用过多,造成探头离开工件时, 仪器示值为耦合剂层厚度值。

(6)声速选择错误。测量工件前,根据材料种类预置其声 速或根据标准块反测出声速。当用一种材料校正仪器后(常用 试块为钢)又去测量另一,种材料时,将产生错误的结果。

(7) 应力的影响。在役设备、管道大部分有应力存在, 固 体材料的应力状况对声速有一定的影响,当应力方向与传播方 向一致时,若应力为压应力,则应力作用使工件弹性增加,声 速加快;反之,若应力为拉应力,则声速减慢。当应力与波的 传播方向不一致时,波动过程中质点振动轨迹受应力干扰,波

的传播方向产生偏离。根据资料表明,一般应力增加,声速缓 慢增加。

(8)金属表面氧化物或油漆覆盖层的影响。金属表面产生 的致密氧化物或油漆防腐层,虽与基体材料结合紧密,无明显 界面,但声速在两种物质中的传播速度是不同的,从而造成误 差,且随覆盖物厚度不同,误差大小也不同。

#### <span id="page-29-0"></span>**5.3 超声波测厚示值失真的预防措施及注意事项**

由以上产生示值失真的原因分析,在现场检测中就应采取 相应措施,进行事前积极预防,避免造成事故隐患或不必要的 浪费。为此,根据几年来的跟踪检测经验,归纳总结如下几点, 作为预防超声测厚示值失真的预防措施。

1、正确选用测厚探头

(1)测曲面工件时,采用曲面探头护套或选用小管径专用 探头(Φ6mm),可较精确的测量管道等曲面材料。

(2)对于晶粒粗大的铸件和奥氏体不锈钢等,应选用频率 较低的粗晶专用探头(2MHz)。

(3)测高温工件时,应选用高温专用探头(300-600℃), 切勿使用普通探头。

(4)探头表面有划伤时,可选用500#砂纸打磨,使其平滑 并保证平行度。如仍不稳定,则考虑更换探头。

2、对被检物表面进行处理。通过砂、磨、挫等方法对表面 进行处理,降低粗糙度,同时也可以将氧化物及油漆层去掉, 露出金属光泽,使探头与被检物通过耦合剂能达到很好的耦合 效果。

3、正确识别材料,选择合适声速。在测量前一定要查清被 测物是哪种材料,正确预置声速。对于高温工件,根据实际温 度,按修正后的声速预置或按常温测量后,将厚度值予以修正。 此步很关键,现场检测中经常因忽视这方面的影响而出错。

4、正确使用耦合剂。首先根据使用情况选择合适的种类, 当使用在光滑材料表面时,可以使用低粘度的耦合剂;当使用 在粗糙表面、垂直表面及顶表面时,应使用粘度高的耦合剂。 高温工件应选用高温耦合剂。其次,耦合剂应适量使用,涂抹 均匀,一般应将耦合剂涂在被测材料的表面,但当测量温度较 高时,耦合剂应涂在探头上。

5、特殊情况的处理

(1)检测时发现数值明显偏离预期值,应用超声波探伤仪 进行辅助判断。当发现背面有腐蚀凹坑时,这个区域测量就得 十分小心,可选择变换分割面角度作多次测量。

(2)当测量复合外形的工件(如管子弯头处)时,可采用〔5.1、 1、(1)〕介绍的方法,选较小的数据作为该工件在测量点处 的厚度。

(3)被测工件的另一表面必须与被测面平行,否则得不到 满意的超声响应,将引起测量误差或根本无读数显示。

(4)对于层叠材料、复合材料以及内部结构特异的,常见 的应用超声反射原理测量厚度的仪器就不适用。

31

# <span id="page-31-0"></span>**附一 仪器及附件**

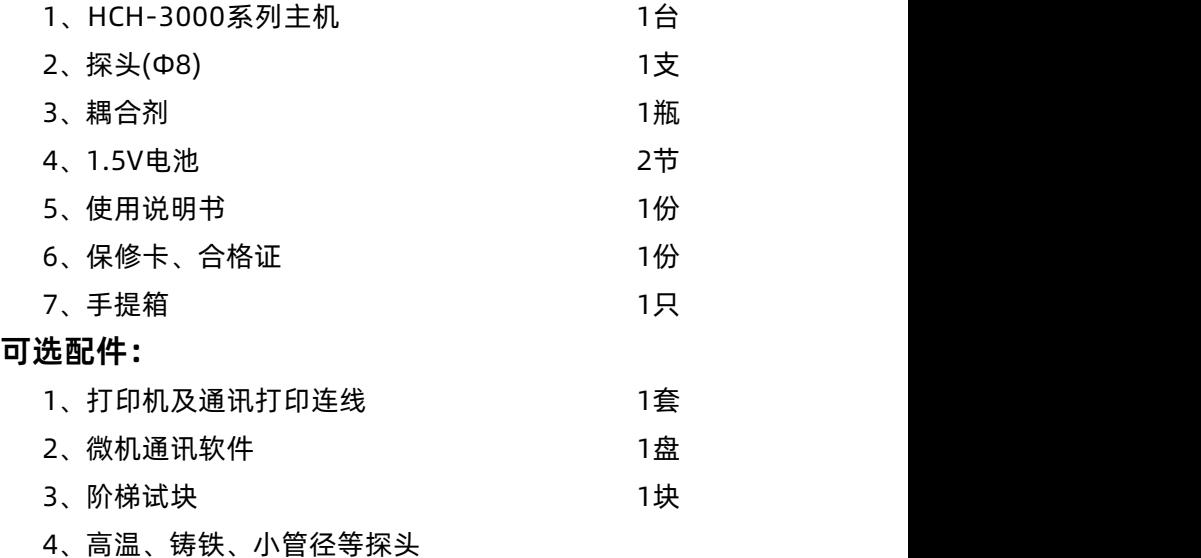

# <span id="page-32-0"></span>**附二 材料声速表**

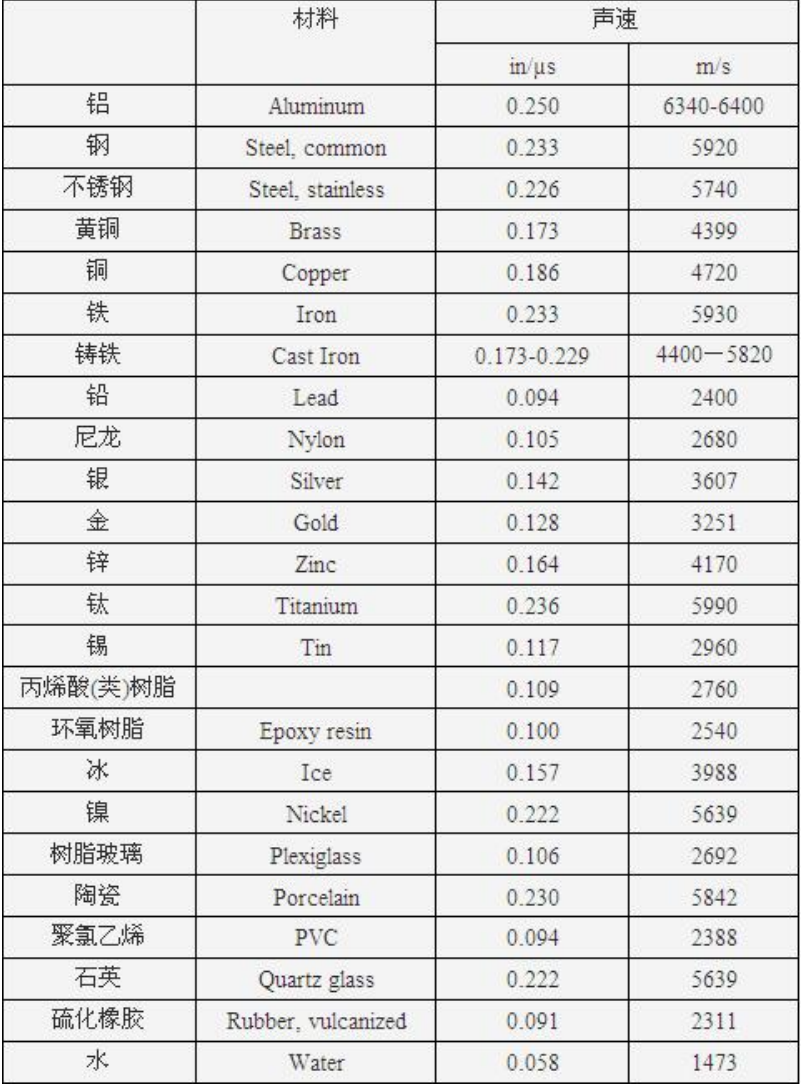